# Урок 6. Функции

По мере дальнейшего прохождения курса программы будут становиться всё более интересными, но и одновременно более объёмными и сложными. Для облегчения создания больших программ в языке Си существуют функции, которые позволяют разбивать программу на несколько независимых частей, пригодных для многократного использования.

Вы уже сталкивались с функциями. Выполнение программы начинается с функции main, для ввода-вывода используются функции printf, scanf  $u$   $\pi$ p.

## Обший вил функции

```
тип результата имя функции (объявления аргументов)
\{объявления и инструкции
\mathcal{F}Для возврата из функции используется оператор return:
return выражение;
```
Функция возвращает значение выражения, указанное после ключевого слова return. В качестве типа результата может быть указан void, это означает, что функция не возвращает никаких значений (см. примеры функций); при этом оператор return записывается как return; (без операнда).

## Примеры функций

```
/* Возвращает квадрат целого числа */
int sqr(int x)
\left\{ \right.int y;
  y = x * x;return y;
\left\{ \right./* Нахождение среднего арифметического
   вешественных чисел */
int average (int a, int b)
\left\{ \right.int r;
  r = (a * b) / 2.0;return r;
\left\{ \right./* Вывод целого числа на экран */void printint (int num)
\{printf("%d ", num);
\}
```
ВНИМАНИЕ! Любая функция должна быть определена до того, как её вызовут (т.е. «выше» по тексту программы, чем её вызов).

## Залание 1

Написать программу, которая выводит таблицу кубов чисел от 1 до 10. В ней обязательно должна быть функция, вычисляющая куб целого числа.

## **Решение**

```
#include <stdio.h>
#include <stdlib.h>
/* Функция вычисляет куб числа */
int cube(int x)\left\{ \right.int y;
  y = x * x * x;return y;
\left\{ \right./* С этой функции начинается выполнение программы */
void main()\{ int i;
  for (i = 1; i \le 10; i++)printf("%d %d\n", i, cube(i));
  system ("PAUSE");
\mathcal{L}
```
### Пояснения к тексту программы

```
int cube(int x)
```
Объявление функции с именем cube. У этой функции единственный аргумент х типа int. Она возвращает значение типа int. Тело функции заключено в операторные скобки { }.

## int y;

Объявление локальной переменной у типа int. Она «видна» только в самой функции cube, и нигде более. Ранее Вы уже использовали локальные переменные в функции main.

 $y = x * x * x$ 

Вычисление куба аргумента функции – переменной х.

## return y;

Оператор return прекращает выполнение функции, значение переменной у возвращается функцией cube.

for  $(i = 1; i \le 10; i++)$ printf("%d %d\n", i, cube(i));

В этом цикле происходит расчёт и вывод таблицы кубов целых чисел от 1 до 10. Выражение cube (i) - это вызов функции cube; в качестве аргумента передаётся значение переменной і. Функция возвратит куб значения і, который и будет выведен.

Написать программу для расчёта периметра прямоугольника с помощью функции.

```
Решение
```

```
#include <stdio.h>
#include <stdlib.h>
/* Функция вычисляет периметр прямоугольника */
double perim(double a, double b)
{
   int p;
 p = 2.0*(a+b); return p;
}
/* Начало программы */void main()
{ // Инициализация переменных
   double a, b;
   // Ввод a и b
  printf("Вычисление периметра прямоугольника\n");
   printf("Введите a: "); 
  scanf("lf", \&a);
   printf("Введите b: "); 
  scanf("%lf", &b);
   // Вычисление периметра и вывод результата
  printf("P = 81f'', perim(a, b));
   // Ожидание нажатия клавиши
   system("PAUSE");
}
```
### **Пояснения к тексту программы**

```
double perim(double a, double b)
```
Функция perim вычисляет и возвращает периметр прямоугольника (тип double – вещественное число). У этой функции два аргумента – длины сторон прямоугольника, переменные a и b типа double.

printf(" $P = 81f''$ , perim(a, b));

Расчёт периметра прямоугольника с помощью вызова функции perim. Результат передаётся функции printf, которая и выводит его на экран.

Напишите программу, выводящую 10 целых случайных чисел в диапазоне от 1 до n (n вводится с клавиатуры). В ней должны быть три функции

- void randomize() сброс генератора случайных чисел
- int random(int n) возвращает случайное число от 1 до n
- void main() основная программа

```
#include <stdio.h>
#include <stdlib.h>
#include <time.h>
/**** ФУНКЦИИ ***/
/* Сброс генератора случайных чисел */
void randomize()
{
  srand(time(NULL));
}
/* Генерация случайного числа от 1 до n */
int random(int n)
{ 
 return 1 + \text{rand}() \cdot n / (RAND MAX+1);
}
/*** Главная функция ***/
void main()
{
   int i, n;
   // Ввести диапазон
   printf("Вывод случайных чисел от 1 до n\n");
   printf("Введите n: ");
   scanf("%d", &n);
   // Сбросить генератор случайных чисел
   randomize(); 
   // Вывести десять случайных чисел
  for (i = 0; i < 20; i++) printf("%d\n", random(n));
   // Ожидать нажатия клавиши
   while(!kbhit());
}
```
Напишите программу, которая выводит цветные звёздочки на экран. Для вывода отдельной звёздочки напишите функцию

void star(int x, int y, int c).

Программа должна завершаться при нажатии клавиши. Для вывода цветного текста и управления курсором используйте библиотеку XCRT (см. сайт курсов). Пример вывода программы – см. в пояснениях к тексту программы

```
#include <crt.h> // Библиотека расширенного ввода-вывода
#include <stdlib.h> // Библиотека общего назначения
#include <time.h> // Библиотека работы со временем
/* Функция выводит звёздочку 
    в столбце x, строке y цвета c */
void star(int x, int y, int c)
{
 \gamma gotoxy(x, y); // Переместить курсор в нужное место
 textcolor(c); // Установить цвет текста
  cprintf("*"); // Вывести звёздочку
}
/* Начало программы */
void main()
{ // Объявление переменных
  int x, y, c;
   // Подготовка окна программы
  setsize(80, 25); // Установить размер окна 80x25 символов
   textbackground(BLACK); // Цвет фона - чёрный
   clrscr(); // Очистить окно цветом фона
   // Сброс генератора случайных чисел
  srand(time(NULL)); // time(NULL) - текущее время в
секундах
   // Цикл вывода звёздочек 
 while(!kbhit()) // Условие -- "пока не нажата клавиша"
   { // Генерация случайных чисел для функции star
   x = 1 + 80*rand() / (RAND MAX+1); // Номер столбца
    y = 1 + 25*rand() / (RAND MAX+1); // Номер строки
    c = 1 + 15*rand() / (RAND MAX+1); // Цвет (от 1 до 15)
    star(x, y, c); // Нарисовать звёздочку
    delay(500); // Задержка в 0.5 мс
   }
}
```
#### **Пояснения к тексту программы**

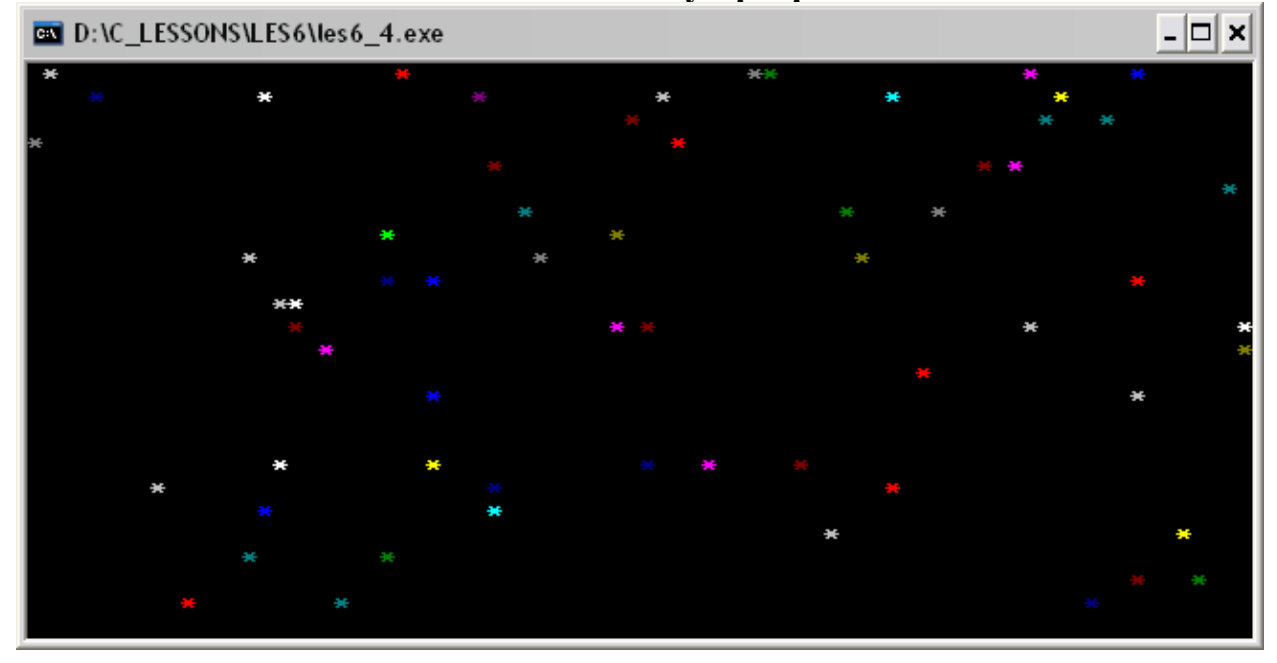

void star(int x, int y, int c)

Эта функция выводит на экран цветную звёздочку. Аргументы x и y задают координаты звёздочки  $(x - c \text{mod} \epsilon u, y - c \text{mod} \epsilon v)$ , а  $c - \text{log} \epsilon$  (значение от 0 до 15; расшифровка номеров цветов есть в документации к библиотеке XCRT и файле crt.h).

 $\gamma$  (x, y); // Переместить курсор в нужное место Вызов функции gotoxy, перемещающей курсор в столбец x и строку y.

textcolor(c);  $//$  Установить цвет текста

Установка текущего цвета текста. Именно этим цветом будет выводиться звёздочка.

cprintf("\*"); // Вывести звёздочку

Вывод звёздочки на экран. Функция cprintf – это вариант printf, который выводит текст с учётом текущего цвета текста и текущей позиции курсора. В отличие от printf, он не задерживает вывод, что важно для программирования анимации.

```
x = 1 + 80*rand() / (RAND MAX+1); // Номер столбца
y = 1 + 25* \text{rand} () / (RAND MAX+1); // Номер строки
\bar{c} = 1 + 15* \text{rand} / (RAND MAX+1); // Цвет (от 1 до 15)
```
В этих строках задаются случайным образом координаты и цвет звёздочки. Т.к. диапазон функции rand() не регулируется, приходится использовать довольно сложные выражения. Значения x получаются в диапазоне от 1 до 80, для y – от 1 до 25, для c – от 1 до 15.

Напишите программу, которая показывает «мультик» - движущуюся взад-вперёд «картинку» из символов (или строку текста). Используйте функции библиотеки XCRT (можно взять на сайте курсов).

```
#include <crt.h>
/* Показать строку текста */void showobj(int x, int y)
{
  gotoxy(x, y);
  textcolor(YELLOW);
  cprintf("Hello, "); 
  textcolor(LIGHTBLUE);
  cprintf("World");
}
/* Стереть строку текста */void hideobj(int x, int y)
{
  gotoxy(x, y);
 cprintf(" ");
}
/* Начало программы */
void main()
{ int i;
  // Инициализация окна
 setsize(80, 25); // Установить размер окна
 \text{clrscr}(); // и очистить его
  // Основной цикл
  while (1)
   { // Движение строки вправо
    for (i = 1; i < 80 - 12; i++) { 
      showobj(i, 12); // Показать строку
      delay(100); // Задержка 100 мс
     hideobj(i, 12); // Скрыть строку
     }
     // Движение строки влево
    for (i = 80 - 12; i > = 1; i--)\{ showobj(i, 12); // Показать строку
      delay(100); // Задержка 100 мс
      hideobj(i, 12); // Скрыть строку
     } 
   }
}
```
### **Пояснения к тексту программы**

void showobj(int x, int y)

Эта функция выводит на экран строку текста «Hello, World». Слово Hello печатается жёлтым цветом, а World – голубым. Этой функции требуется два аргумента типа  $int -$  координаты начала строки  $x$  и  $y$ .

```
 gotoxy(x, y);
```
Перевод курсора на столбец x и строку y. Именно с этой позиции будет выведена строка текста.

```
 textcolor(YELLOW);
 cprintf("Hello, ");
```
Функция textcolor устанавливает текущий цвет текста (в данном случае жёлтый), а cprintf выводит слово «Hello, ».

```
 textcolor(LIGHTBLUE);
 cprintf("World");
```
Вывод слова «World» синим цветом. Оно будет выведено сразу за словом «Hello».

```
void hideobj(int x, int y)
```
Функция стирает строку текста «Hello, World». Аргументы аналогичны тем, что есть у функции showobj.

```
while (1)
```
Это – бесконечный цикл со всегда истинным условием. Условие (1) – это сокращённая запись (1 != 0). Поэтому программа не реагирует на нажатия клавиш, но её можно остановить, просто закрыв окно. Здесь это сделано для упрощения программы, на следующих уроках Вы узнаете, как выйти из такого цикла.

for  $(i = 1; i < 80 - 12; i++)$ 

В этом цикле обеспечивается движение строки слева направо. Сначала строка печатается без отступа, потом с отступом один столбец от края и т.д. до конца.

```
showobj(i, 12); // Показать строку
delay(100); // Задержка 100 мс
hideobj(i, 12); // Скрыть строку
```
Именно эта часть программы обеспечивает анимацию. Сначала функция showobj показывает строку текста, затем функция delay останавливает выполнение программы на 0,1 с. и глаз успевает заметить строку. После этого функция hideobj стирает её.

При следующем выполнении тела цикла переменная i будет иметь другое значение и строка появится несколько правее. Именно это создаёт иллюзию движения.

## Залание 6\*

Напишите программу, которая будет показывать «летающий» по всему окну мячик (примерно так, как в играх типа «Арканоид»).

```
#include <crt.h>
void main()
{ // Инициализация переменных
  const int xsize = 80; // Ширина окна
  const int ysize = 50; // Высота окна
  int x = xsize / 2; // Координата х мячика
  int y = ysize / 2; // Координата у мячика
  int dx = 1, dy = -1; // Направление движения мяча
  // Инициализация окна
  setsize(xsize, ysize); // Установить размер окна
  settitle ("BALL"); \frac{1}{\sqrt{2}} // Установить заголовок окна<br>textcolor (YELLOW); // Цвет мяча - жёлтый
  \text{clrscr}();
                           // Очистить экран
  hidecursor();
                          // Спрятать курсор
  // Основной цикл программы
  while(!kbhit()) // Условие - "пока не нажата клавиша"
  { // 1. Стереть старое изображение мяча
    \text{gotoxy}(x, y) ;
    cprint(f(" "");// 2. Расчёт новых координат мяча от стенки
    // 2.1. Отражение от "стенок" - границ окна
             (y == 1   &&dy == -1) dy = 1;if
    else if (y == ysize & dy == 1) dy = -1;(x == 1 \& x dx == -1) dx = 1;if
    else if (x == xsize & dx == 1) dx = -1;// 2.2. Изменение координат
    x \neq = dx;
    y \neq = dy;// 3. Показать мяч
    \text{gotoxy}(x, y) ;
    cprint(f("O");delay(50); // Задержка 50 мс
  \}\mathcal{E}
```
### Пояснения к тексту программы

int  $dx = 1$ ,  $dy = -1$ ; // Направление движения мяча

В этих двух переменных задано направление движения мяча. При каждом его смещении к координате х прибавляется переменная dx, а к координате у - переменная dy. Такой механизм позволяет легко менять направление движения при отражения от стенок.

 $while (!kbhit())$ 

Этот цикл while будет выполняться до тех пор, пока не нажата Напоминаем, что  $(l:kbhit())$  - это сокращение клавиша. (kbhit() != 0). Это условие проверяется каждый раз перед выполнением тела цикла, поэтому из программы можно всегда выйти, нажав любую клавишу.

if  $(y == 1$  $& 4y == -1) dy = 1;$ else if  $(v == vsize & w dv == 1)$   $dv == -1$ ;

Здесь запрограммировано отражение мяча от верхней и нижней границ окна. Оператор & & - это логическое «И» (условие будет истинно только в том случае, если оба разделённые && условия истинны, т.е. выполнены). Напоминаем, что есть также оператор  $||$  - логическое «ИЛИ» и оператор ! логическое «НЕ».

В первом условии проверяется, пересекает ли мяч верхнюю границу окна, и если да - то он «отскакивает» от неё (направление движения по вертикали меняется на противоположное).

Во втором условии проверяется, пересекает ли мяч нижнюю границу окна.

if  $(x == 1 \& x dx == -1) dx = 1;$ else if  $(x == xsize & dx == 1) dx = -1;$ 

Здесь происходит «отскок» мяча от левой и правой границ окна. Логика здесь совершенно аналогична таковой для верхней и нижней границ.

 $x \neq = dx$ ;  $y \neq = dy;$ 

Изменение координат мяча согласно направлению его движения

Восков А.Л., Карпов П.В. Си под Windows для школьников. - М.: http://voskov-in1741.narod.ru, 2007. Урок 6. Функции

#### **Резюме**

### Общий вид функции

тип результата имя функции (объявления аргументов)  $\left\{ \right.$ объявления и инструкции  $\mathcal{E}$ Для возврата из функции используется оператор return: return выражение;

Тип void - функция не возвращает никаких значений. В этом случае пишут return без операнда (а если он нужен в самом конце - можно его и не писать):

return;

### Примеры функций

```
/* Возвращает квадрат целого числа */
int sqr(int x)
\left\{ \right.int y;
  y = x * x;return y;
\mathcal{F}/* Нахождение среднего арифметического
    вещественных чисел */
int average (int a, int b)
\left\{ \right.int r;
  r = (a * b) / 2.0;return r;
\}/* Вывод целого числа на экран */
void printint (int num)
\left\{ \right.printf("%d ", num);
\left\{ \right.
```
ВНИМАНИЕ! Любая функция должна быть определена до того, как её вызовут (т.е. «выше» по тексту программы, чем её вызов).

## **Упражнения**

- 1. Напишите функцию double hyp(double x), которая вычисляет выражение 1/x, и выведите её значения для x в интервале [0,1;2] с шагом 0,1.
- 2. Напишите функцию, которая вычисляет периметр треугольника по трём сторонам и испытайте её.
- 3. Переделайте программу из **задания 4** таким образом, чтобы функция star не требовала аргументов и имела вид void star().
- 4. Доработайте **упражнение 3** таким образом, чтобы вместо звёздочек программа печатала случайные символы с кодами от 32 до 255.

## **Упражнения повышенной сложности**

5. Реализуйте функцию int round(double x), которая округляет число по правилам математики и испытайте её. Код вида:

```
int x; 
double y = 1.5;
x = (int) y;
```
не округляет, а «обрезает» дробную часть значения переменной y.

6. Напишите и испытайте функцию, которая рассчитывает площадь треугольника по формуле Герона (нужны три стороны треугольника): *S* =  $\sqrt{p(p-a)(p-b)(p-c)}$ , где  $p = \frac{a+b+c}{2}$ (полупериметр треугольника).

## **Творческие упражнения**

- 7. На основе **задания 6** напишите игру «теннис». На экране находятся ракетка и мячик. Мячик «летает» по экрану и отскакивает от ракетки и от верхней и боковых границ окна. Ракетка управляется с клавиатуры (например, клавишами 4 и 6 на цифровой клавиатуре при включённом Num Lock). Цель игры – не дать мячику «упасть». Используйте функции kbhit и getch из библиотеки crt.h.
- 8. Сделайте программу-«мультфильм» с движущимися кусками цветного текста. Сюжет и сложность – на Ваше усмотрение (реклама, цветные рамки, хранители экрана – «скринсейверы» и многое другое).
- 9. Добавьте звуковые эффекты в **задание 6** и/или игру «Теннис». Всё необходимое, кроме самих звуковых файлов, есть в библиотеке XCRT.